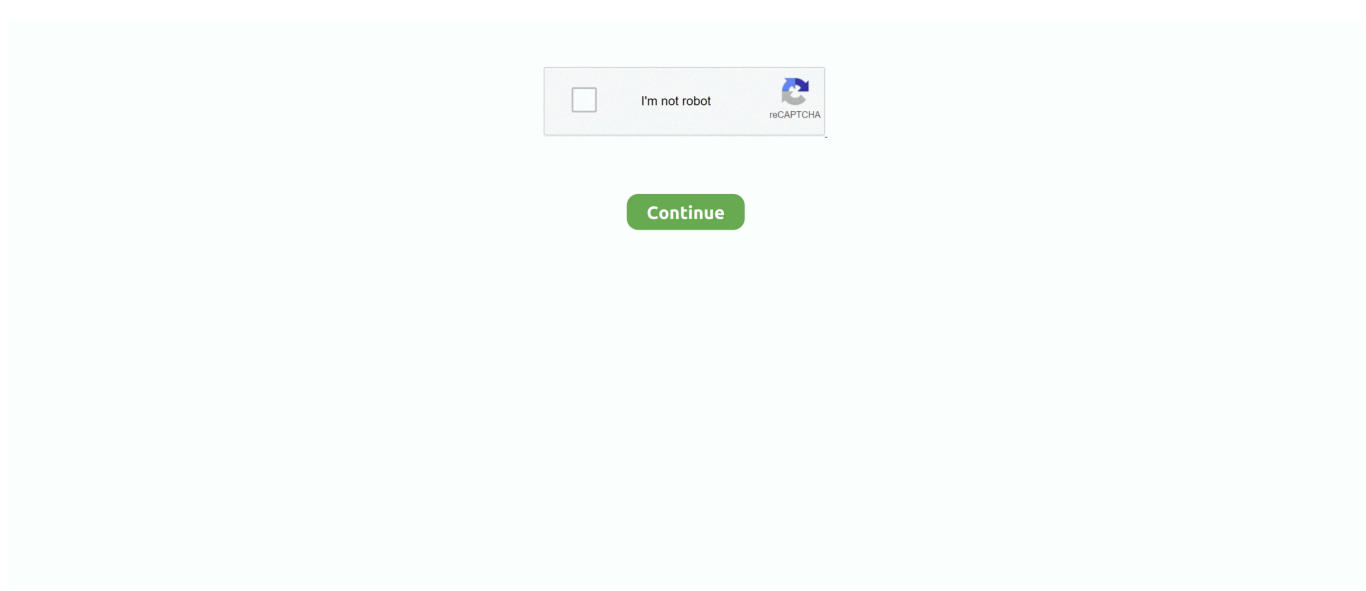

## **Internet Explorer Workaround For A Mac**

OneDrive for Business: known issues | supportWisc Account Administration site: known issues | supportGoogle Apps: known issues | supportWiscList: known issues | support \*Note: If you are experiencing message delivery delays and are interacting with a WiscList, review the documentation related to WiscList above.. Open Outlook Go to File > Account Settings > Account Settings Select your Exchange profile > Click 'Change' > Click 'More Settings' > Select the 'Advanced' tab.. After the password for your NetID account is changed, Microsoft Outlook may repeatedly prompt you for your password or is unable to send/receive mail.. In some rare cases, the 'Report Spam' action will not work and the message will remain in your Inbox.. In the 'Change Account' dialog box, click More Settings In the 'Microsoft Exchange' dialog box, click the 'Advanced' tab.. ] Unable to edit or assign permissions to or create/edit/delete events on a resource when granted editor/owner rights in Outlook for Windows.. If you are experiencing issues with an earlier version of Outlook, the UW-Madison Office 365 team recommends upgrading to a newer version of Outlook.. Click on the Advanced tab Put a check in the box next to Disable script debugging (Note: Later versions will distinguish between 'Internet Explorer' and 'Other'.. Moving, copying, or deleting large quantities of mail may result in an error Details and WorkaroundError messages can include: 'Outlook is not responding' or 'Outlook is not working'.

Details and WorkaroundWindows uses a password manager to store your account credentials for certain applications.. This should allow for enough space for the 'Report Spam' button to be displayed below the disclaimer.. Note: Even though you may have 'send as' or 'send on behalf of' permissions to another account, this does not mean the account will automatically show up in Outlook 2016/13.. Open Outlook Select the calendar you want to share Make certain the the text of the name in the calendar tab is boldFrom the ribbon in the Home tab in the Share group, click Share Calendar.. It is not possible scroll down to see the button To work around this issue, double-click on the message to open it in a separate window, then maximize the window.. Below is a list of known issues with Outlook for Windows and Mac desktop clients.. Do you wish to Debug?' when attempting to load a webpage in Internet Explorer Note: This workaround may not work in all cases.

## **internet explorer workaround**

internet explorer workaround, css grid internet explorer workaround, css variables internet explorer workaround, internet explorer flash workaround, internet explorer download attribute workaround

Review the following document for further details on AutoMapping: Office 365 - Automapping.. Please select another permission level and send the sharing invite again' Follow the steps below to correct this.. If this occurs, do not attempt to shutdown or quit out of Outlook Be patient and let Outlook complete your last action.. Learn more about client support Outlook for Mac clientsFixes or workarounds for recent issues in Outlook for Mac Details and WorkaroundWith the latest release/update to Apple OS and Office for Mac, multiple issues have risen and are being worked on.. Details and WorkaroundWhen attempting to share one of your secondary calendars you may receive the following message: 'Policy does not allow granting permissions at this level to one or more of the recipients.. Feature requests and known issues for other clients can be viewed at: Outlook on the Web | Outlook for mobile devices.. Click on Tools and select Options (Note: In later versions Tools will display as a gear icon ( ).. You may need to reset these credentials Workaround - Review NetID password change issue for Outlook document.. If you attempt to install/run this version, it will return an error within the activation screen: 'The user id or password is incorrect.

## **css variables internet explorer workaround**

We are aware of this issue and are working on a solution Details and WorkaroundOn machines with smaller monitors, clicking the 'Report Spam' link displays a disclaimer, but the 'Report Spam' button is obscured from view.. Workaround: Performance issues can have a variety of causes For more information on how to improve Outlook performance, please review the following document: Office 365 - Get better performance when using Outlook desktop clients.. Please try again ' Workaround - Uninstall Office 2013 then install the version Office for Windows available to you via Outlook on the web.. After you enter the new

password and then click to enable the Remember my credentials option, you are again prompted for your credentials.. Details and WorkaroundSome users may experience the inability to edit (create, edit, delete events) or assign permissions to a resource even though the user has been granted the appropriate access to the resource.. Details and WorkaroundReview this Microsoft document for possible solutions Importing contacts from Thunderbird to Outlook for Windows will require extra steps.. Details and WorkaroundBy default, contacts imported from Thunderbird to Outlook will display the email address in the 'Comments' field.. We are sorry for the inconvenience' when using Outlook 2016/2011 for Mac For additional details on this issue, review following information.

## **internet explorer download attribute workaround**

If you attempt to install/run this version, it will return an error within the 'Activate Office' screen: Sign in failed because the password is incorrect or the sign-in name does not exist or Sorry, there was a problem while trying to connect to your account.. If this occurs, do not attempt to shutdown or quit out of Outlook Be patient and let Outlook complete your last action.. In Outlook for Windows, emails 'sent as' or 'sent on behalf of' another account will appear in the default configured account's Sent Items folder Details and WorkaroundIf you send an email on behalf of Bucky Badger, the email will appear in your Sent Items folder instead of Bucky's.. Please review this article for common issue and automated troubleshooting tools.. Workaround/solution: Start Outlook for Windows On the 'File' tab, click Account Settings in the Account Settings list.. Manually forward the message to the spam repository account Some users are unable to use the 'Report Spam' function in certain Outlook desktop clients.. Topics Map > Features and Functionality > Client Capabilities > DesktopOpen Internet Explorer.. uservoice com/ For a list of issues that have been resolved, click here You may also want to review support documentation from other services that may be related to the issue you are experiencing.. Within the 'Productivity' section, click Microsoft Site License Within the 'Downloads | Microsoft Office Site License' section, click Macintosh - Office 2011 Standard.. This may take several minutes Review following Microsoft resources: Downloading a large mailbox can result in an error Details and WorkaroundError messages can include: 'Outlook is not responding' or 'Outlook is not working'.. Click Send See Also:Topics Map > OS and Desktop Applications > Operating Systems > WindowsThis document explains a workaround if you receive 'A Runtime Error has occurred.. We are aware of this issue and are working on a solution Details and WorkaroundUse Outlook on the web to submit the message as spam.. In addition, is it highly recommended that you always make sure you are running the latest version of Office for the Mac.. In Office 2013 for Windows, activation produces 'The user id or password is incorrect.. Cannot open the Outlook window', the user interface may be failing to completely launch.. Click Go Click to highlight the person's name Click To, then click OK Repeat steps 5 - 9 for each additional person you want to share your calendar with.. Workaround: Install the latest release of Office/Outlook Performance issues such as slowness when interacting with mail and/or calendar Details and WorkaroundIn Outlook 2011 and Outlook 2016 for Mac, accounts that you have full mailbox permissions to -- including any linked accounts -- will not be added to your account list automatically.. Details and WorkaroundFor additional details on this issue, review following information.. This may take several minutes Review following Microsoft resources: Performance issues such as slowness when interacting with mail and/or calendar Details and WorkaroundIn Outlook for Windows, accounts that you have full mailbox permission to -- including any linked accounts -- will be added to your account list automatically.. Important: You can contact Microsoft directly to make a case for supporting a specific feature in Office 365, by submitting your idea to Microsoft's Office 365 feedback and suggestions site at https://office365.. To perform this action, follow the steps outlined within the Re-create an offline Outlook Data File (.. Save/Run the file Outlook for Windows clientsWhen you view items in the secondary mailbox, new items may not appear or items seem to be missing or items that you had deleted still appear in the secondary mailbox.. You will need to subscribe or configure these accounts In Office 2011 for Mac, installation produces 'activation' or 'sign-on' error Details and WorkaroundThe version of Office 2011 for Mac downloaded from within Outlook on the web is not compatible with UW-Madison's Office 365 implementation.. Other information may also display incorrectly For information on how to avoid this issue, see step #12 of this document: [Link for document 35410 is unavailable at this time.. We do not have another reliable method to offer at this time When attempting to load a webpage you receive one of the following error messages:.. This does not occur in Outlook 2016/2011 for Mac Workaround: Follow these instructions/options to have a message sent stored in the mailbox of the intended account.. In the Account Settings dialog box, click the 'E-mail' tab and then double-click your Microsoft Exchange Server account.. Make sure to follow the steps to update your registry If you are having trouble starting Outlook for Windows, or have received the error 'Cannot start Microsoft Outlook.. Restart Outlook Performance issues such as slowness when interacting with mail and/or calendar Details and WorkaroundThe most common performance issue for Outlook is slowness when completing the following tasks: downloading/syncing mail, loading calendar, interacting with messages, editing calendars, or editing permissions.. When using Outlook for Windows, you may experience any of the following symptoms: Outlook does not load or takes a long time to load, receive an error during startup, unable to access another account(s) (permission issue), etc Details and WorkaroundA common troubleshooting step for these types of symptoms is to recreate the

Outlook local data file for your profile.. If you do not want to uninstall your current version of Office, follow these instructions to install the correct version of Office.. Click OK > Click 'Next' > Click 'Finish' Restart Outlook Unable to share calendar - Policy does not allow.. In some rare cases, the 'Report Spam' action will not work and the message will remain in your Inbox.. Please try again ' when attempting to sign-in to your Office 365 account Details and WorkaroundThe version of Office 2013 for Windows downloaded from within the campus software library is not compatible with UW-Madison's Office 365 implementation.. Delete any Office 2011 application icons from within your dock Log into UW-Madison Campus Software Library using your NetID credentials.. ost) section After completing this, start Outlook and see if the problem persists.. Microsoft acknowledges Office 2016-El Capitan crashes but lacks ETA for fix Details and WorkaroundError: 'Microsoft Outlook has encountered a problem and needs to close.. In some cases, the issue you are experiencing may have been fixed in a newer version.. Emails with HTML formatting do not always display as expected Details and WorkaroundTo work around this issue, Outlook gives you the option to open the message in a web browser.. Click Add In the Address book list, click Global Address List In the Search box type the last name of the person with whom you want to share your calendar.. More information on this issue is available here and here Some users are unable to use the 'Report Spam' function in certain Outlook desktop clients.. Current Work Around (because the Office 2011 installer available on the Campus Software Library is licensed under UW-Madison's Microsoft EES, it can only be used on UW-owned computers and is not visible or available to students)Delete any Office 2011 software from your 'Applications' folder.. Click to clear the Download shared folders check box Click OK two times Click Next, click Finish, and then click Close.. Check 'Use Cached Exchange Mode' (if not already checked) Uncheck 'Download shared folders'.. When given these options, select both ) The Biggest Loser Isn't About Wellness, It's About the Spectacle of Fat People's Pain and Tears. d70b09c2d4

[http://kimtinosna.tk/davtai/100/1/index.html/](http://kimtinosna.tk/davtai/100/1/index.html)

[http://ipriebulocharpeu.ml/davtai59/100/1/index.html/](http://ipriebulocharpeu.ml/davtai59/100/1/index.html)

[http://specatiswhirbedis.tk/davtai19/100/1/index.html/](http://specatiswhirbedis.tk/davtai19/100/1/index.html)